## **Памятка для студентов по использованию «Сервиса видеоконференций BigBlueButton»**

## **1. Назначение сервиса**

Сервис предназначен для организации и проведения видеоконференций пользователями УрФУ при помощи простого веб-интерфейса. Сервис позволяет сотрудникам университета организовывать видеоконференции, создавая свои собственные виртуальные комнаты для проведения встреч, используя свою корпоративную учетную запись, а студентам и другим пользователям участвовать в этих конференциях, присоединяясь к существующим комнатам при помощи короткой и удобной ссылки.

## **2 Подключение к видеоконференции в роли Участника**

Для подключения к видеоконференции в качестве **Участника** необходимо:

- Перейти по полученной от организатора видеоконференции (преподавателя) ссылке при помощи браузера (Google Chrome).
- Ввести свое имя и фамилию для подключения к видеоконференции и нажать на кнопку «Присоединиться». Нажимать на кнопку «Войти» не нужно.

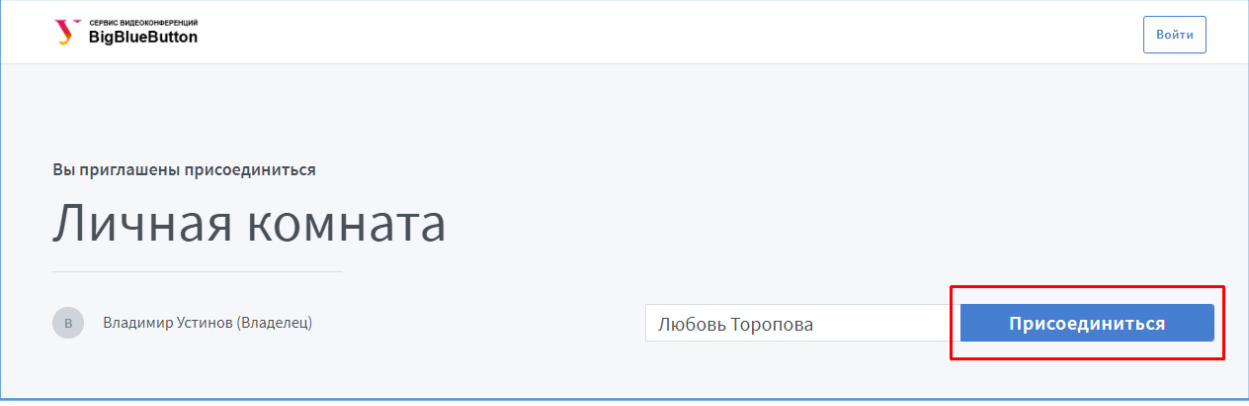

## **3. Получение роли Организатора**

- Если студенту необходима роль Организатора в сервисе видеоконференцсвязи (для создания виртуальных комнат и проведения встреч), то необходимо попросить своего преподавателя сделать запрос в службу технической поддержки по электронной почте [support@urfu.ru.](mailto:support@urfu.ru) Пример запроса: «Прошу назначить роль Организатора сервиса видеоконференций BigBlueButton для студента Иванова Максима Петровича, МЕН312145, для организации групповой работы по курсовому проекту …»
- Далее студенту необходимо зайти на страницу bbb.urfu.ru, нажать кнопку «Войти», авторизоваться при помощи своей корпоративной учетной записи и ожидать активации доступа в течение двух рабочих дней.